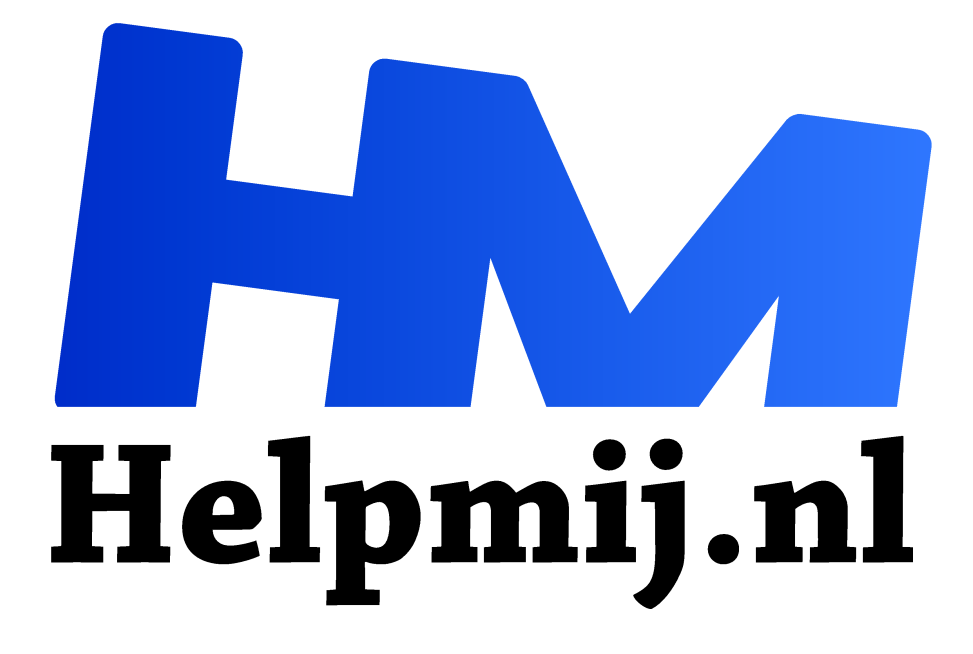

## **Excel: nieuwe functies in Office 365 deel 2**

**Handleiding van Helpmij.nl Auteur: CorVerm**

**januari 2018**

" Dé grootste en gratis computerhelpdesk van Nederland

,,

## MAX.ALS.VOORWAARDEN

De functie MAX kennen we allemaal. Met deze functie is het gemakkelijk om het Office 365 grootste getal uit een rij of kolom te halen. Maar wat als je onder voorwaarden het grootste getal wilt bepalen? Daarvoor heb je in **Office 365** de functie MAX.ALS.VOORWAARDEN tot je beschikking.

De functie heeft de argumenten maximumbereik, criteriabereik1 en criteria1. Uiteraard kunnen meerdere criteria worden gebruikt.

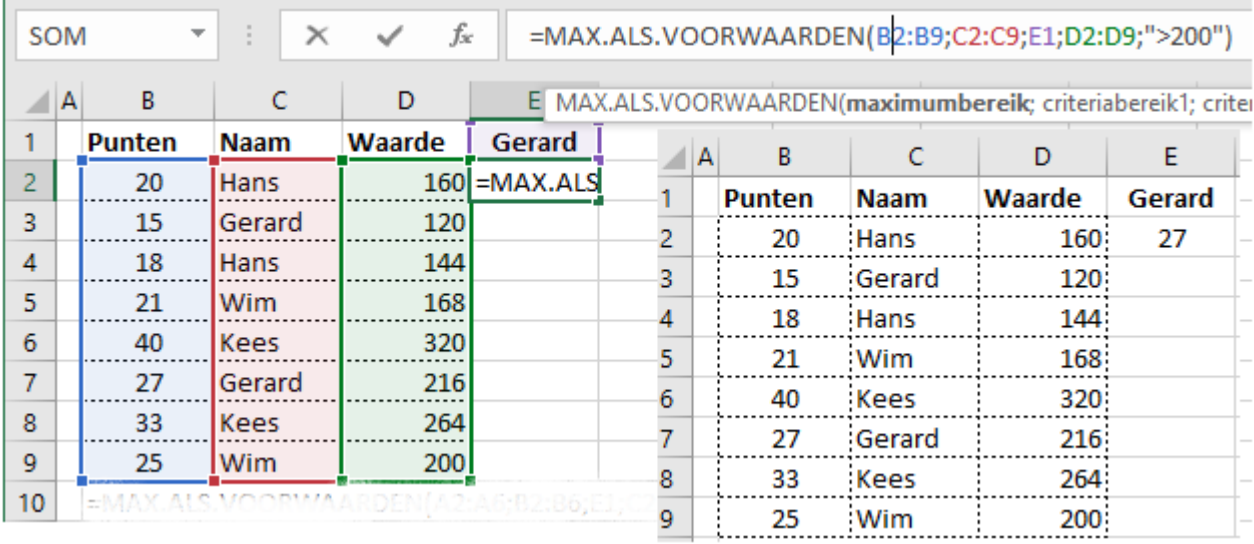

=MAX.ALS.VOORWAARDEN(B2:B8;C2:C8;E1;D2:D8;">200")

E MAX.ALS.VOORWAARDEN(maximumbereik; criteriabereik1; criteria1; [criteriabereik2; criteria2];

In het voorbeeld is het maximumbereik B2:B9, het criteriabereik1 is C2:C9 en het criteria (liever criterium) is E1. Het tweede criteriabereik is criteriabereik2 en beslaat D2:D9, terwijl het criterium meer dan 200 (" > 200") is. In het geval van het voorbeeld is de hoogste waarde van Gerard dus 29. De formule

=MAX.ALS.VOORWAARDEN(B2:B9;C2:C9;E1;D2:D9;"<=120"), minder dan of gelijk aan 120, geeft de waarde 15.

Wat voor MAX.ALS.VOORWAARDEN geldt, gaat ook op voor MIN.ALS.VOORWAARDEN. De opbouw van de formule is hetzelfde.

## TEKST.COMBINEREN (Office 365)

Tekst combineren is ook een handige functie, handiger dan =TEKST.SAMENV (samenvoegen).

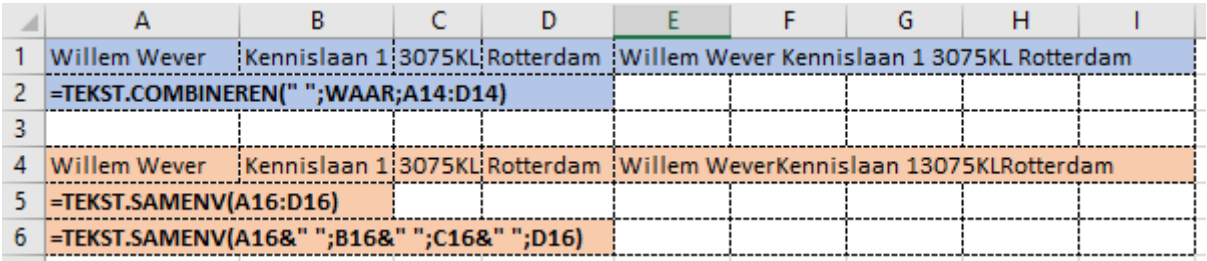

De argumenten van TEKST.COMBINEREN zijn: scheidingsteken, leeg\_negeren en tekst1 enz.

=TEKST.COMBINEREN("";WAAR;A1:D1)

TEKST.COMBINEREN(scheidingsteken; leeg\_negeren; tekst1; [tekst2]; [tekst3]; ...)

Als scheidingsteken is een spatie opgegeven door tussen de dubbele quotes een spatie te zetten. Zou je bijvoorbeeld een komma of ander leesteken willen gebruiken dan zet je dat teken tussen de dubbele quotes. Bij leeg\_negeren geef je WAAR of ONWAAR op. Bij WAAR worden lege cellen genegeerd. Als laatste argument geef je de cellen op waar de te samenvoegen teksten staan. De formule is: =TEKST.COMBINEREN(" ";WAAR;A1:D1.) In het voorbeeld is een bereik opgegeven van aaneengesloten cellen, maar je kunt ook die cellen opgeven waarvan je de gegevens wilt combineren die niet in een bereik staan. In dat geval ziet de formule er bijvoorbeeld zo uit:

=TEKST.COMBINEREN(" ";WAAR;A1;C1;D1).

## TEKST.SAMENV (andere Office versies)

Een andere mogelijkheid om tekst samen te voegen is de functie TEKST.SAMENV. (zonder de laatste punt). De formule =TEKST.SAMENV(A4:D4) doet wat het moet doen, alleen zet het de teksten uit de cellen aan elkaar. De spaties ontbreken dus. Wil je wel spaties dan zul de formule op de volgende manier moeten gebruiken: =TEKST.SAMENV(A16&" ";B16&" ";C16&" ";D16). Zodoende creëer je spaties.

Hoef je niet al te veel cellen samen te voegen dan kun je ook de functie Flash Fill (snel aanvullen) overwegen. De uitleg over Flash Fill vind je hier (http://handleiding.helpmij.nl/handleiding/?mid=967) als pdf-bestand.